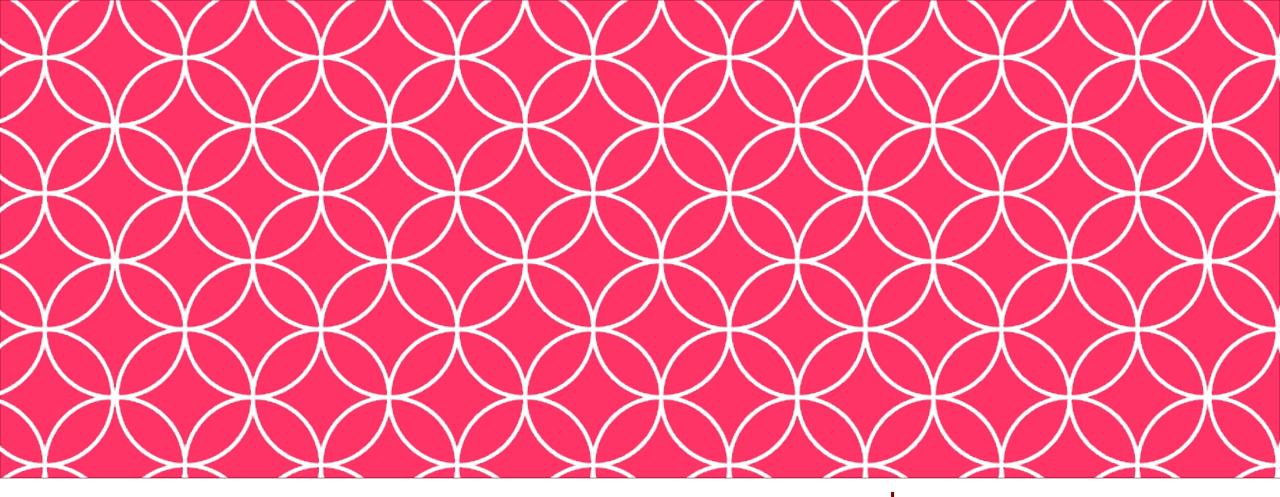

## Adobe Visual Design II Ps Ai Id **Objective: 5.00**

Apply publishing principles for digital media.

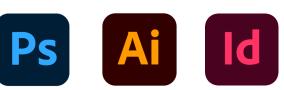

**ADOBE VISUAL DESIGN** Abode Classes Wake County Public Schools

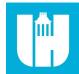

# **Objective 5.01**

Prepare documents for publishing to web, print, and other digital devices.

# Preparing for Publishing in ID

- Checking for Errors & Project Specifications
  - Using tools within InDesign to check for errors, including spelling, in a document.

## Preflight Panel

• A panel in InDesign that checks the document for errors such as overset text and items outside of the margins.

### • Resolving Preflight Panel Errors

 Using the Preflight Panel move to and resolve errors prior to exporting a document. The Preflight Panel lists the errors and how to fix them.

# Preparing for Publishing in ID

### • Color space

• Using the correct color space for a document such as RGB for screens or CMYK for printing.

### • Bleed

• An area just outside the bounds of the page that is used for printing errors.

### Resolution

• How many pixels per inch in a document. Higher resolution leads to better image and document quality.

# Preparing for Publishing in ID

#### • Document Size

• The size of a document in InDesign, usually measured in Width by Height.

### • Preview Separations in InDesign

 Seeing how different colors will print or export from an InDesign document.

# **Objective 5.02**

**Export or save documents to various file formats using Adobe InDesign.** 

# **Exporting and Saving in ID**

### • Saving .INDD Files

- Saving files as the native InDesign file so they can be edited after closing the program. Saves work, layers, pages, etc. etc., as editable items.
- Saving for previous version compatibility
  - Making sure to save an .INDD file so it can be opened on older versions of InDesign.

# **Exporting and Saving in ID**

### • File Types for Print & Screen

• Exporting files as the correct type based on the final usage. JPEG, PNG, or Interactive PDF for the screen, or TIFF, or print PDF for printing.

# **Exporting and Saving in ID**

#### • PDF

• A commonly used file format that can be editable but also retains formatting. Can be for printing or interactive with hyperlinks and editable fields.

#### • EPUB

• An e-book file format used by multiple readers. Can contain interactive content.

### • HTML

• Hypertext Markup Language. One of the basic coding languages of websites and the internet. Can contain links to other sites or pages.

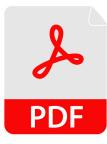

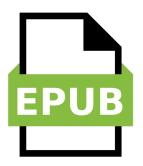

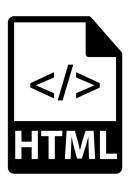

# **Printing in ID**

### • Print Proof Copies

• A preliminary version of a finished printed piece.

### • Print settings

• Different print settings in InDesign such as pages, quality, and colors.

# **Printing in ID**

### • Print settings

• Different print settings in InDesign such as pages, quality, and colors.

## • Printing Pages

• Printing individual pages.

## • Printing Spreads

 Printing pages side by side and or double sided papers as if printing a book.

# Packaging in ID

#### • Packages

• A file containing all of the images, fonts, videos, animations, and links used in an InDesign document. Allows the .INDD file to be opened or printed on a different computer without errors.

#### Packaging Projects

• The process of creating a package using InDesign.

# **Packaging in ID**

#### Font Management

• Making sure appropriate fonts are used and that any non default fonts are embedded correctly or contained within the package.

#### Image Management

• Making sure all image permissions are obtained and are properly embedded or contained within a package.